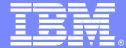

IBM Software Group – TXSeries for Multiplatforms

#### **TXSeries CICS**

Migration considerations when migrating to TXSeries V6.0

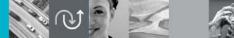

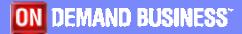

© 2005 IBM Corporation

Version 1 12-May-2006

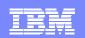

# **Migration Thoughts**

- Two versions of TXSeries cannot co-exist on a machine
  - Migration of a single machine is therefore
    - Export CICS regions
    - De-install old version of TXSeries
    - Install new version of TXSeries
    - Import and migrate region definitions
  - Migration to a new machine is a simpler process
    - Less downtime
    - Opportunity for housekeeping
    - Opportunity to upgrade supporting software and retest

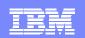

# **Migration Thoughts**

- Ensure the latest level of supported software is installed
  - See http://www.ibm.com/software/htp/cics/txseries/
- Review any new resource definition attributes added and modify their values accordingly. For example:
  - TCPProcessCount [ LD definition ]
  - ServerMemCheckInterval [ RD definition ]
  - NameService [ RD definition ]
- Check user written scripts working against files such as the console, symrecs, or CSMT.out as message formats can change

### **Region Migration Steps**

- Export the CICS regions to be migrated to an archive file
  > cicsexport -r <region> -o <archive>
- Import the CICS region on system with latest CICS level
  cicsimport -r <region> -i <archive>
- Migrate the CICS region definitions to the latest level
  - cicsmigrate –r <region> -g <script> -o <log>
  - Run the upgrade script as generated by the cicsmigrate tool
  - cicsmigrate <region>
  - > The command updates the region directly without needing a script
- Cold start the CICS region

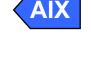

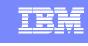

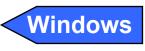

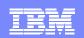

## **General Migration Steps**

#### SFS Server

- Migrate any SFS application data using cicssdt or sfsadmin commands
- Only migrate region's SFS files if data must persist the migration
  - Files called <region>CICS\*\* and used for TS, TD, IC
- Region will create the SFS files on first startup if missing
- Recompile any EAM and ESM modules (external security)
- Recompile any XA switchload files and run cicsdb2conf or cicsoraconf
- If using Micro Focus Cobol, rebuild runtime libraries using cicsmkcobol
- Recompile all programs and BMS maps

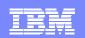

# Migrating to TXSeries CICS 6.0: Key points

- CICS regions and SFS server must exist on same machine
- Same applies to PPC Gateways
- CICS-TCP communications only available if both regions are on the same machine.

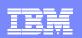

# Migrating to TXSeries CICS 6.0: Known issues

- After creating the SFS server the server will not start. It receives:
  - ERZ058001E Unsuccessful load of program '/usr/lpp/cics/lib/libcicsencsa.o'; error 8
  - Enable "Asynchronous IO" and restart the machine
  - See Support Flash 1226254
- CICS now has a Garbage Collector process. Sometimes this fails to start with the message:
  - "Failed to check and/or initialize garbage process"
  - The most common reason for this error is that cicsgc process could not be located in the PATH environment variable or "/var/cics\_servers/cicsipc".
  - See Support Flash 1230888